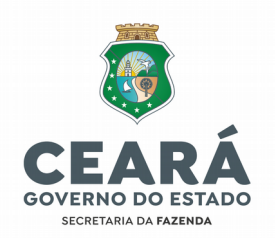

# **PORTARIA CONAT Nº 002/2023**

**Publicado no DOE de 23/03/2023.**

Dispõe sobre a manualização das atividades a serem desenvolvidas pelo Secretário de Câmara de Julgamento e Câmara Superior do Conselho de Recursos Tributários do Contencioso Administrativo Tributário – Conat, no que se refere ao tratamento de processos físicos.

**O PRESIDENTE DO CONTENCIOSO ADMINISTRATIVO TRIBUTÁRIO - CONAT**, no uso de suas atribuições legais e considerando o disposto nos incisos I e XII do artgo 5º, da Lei nº 18.185, de 29 de agosto de 2022, publicada no D.O.E. de 01/09/2022; e

**CONSIDERANDO** a necessidade de estabelecer orientações quanto ao cumprimento das atividades relacionadas ao tratamento de processos físicos em trâmite na Secretaria das Câmara de Julgamento e Câmara Superior do Conselho de Recursos Tributários – CRT;

### **RESOLVE:**

Art. 1º Fica insttuído o Manual das Secretarias de Câmara de Julgamento e Câmara Superior do Conselho de Recursos Tributários do Contencioso Administratio Tributário – Conat, com a finalidade de orientar o cumprimento das atividades desenvolvidas pelas Secretarias de Câmara de Julgamento e Câmara Superior, na forma do Anexo Único desta Portaria.

Art. 2º O Manual das Secretarias de Câmara de Julgamento e Câmara Superior do Conselho de Recursos Tributários - CRT está disponível no site da Secretaria da Fazenda, endereço eletrônico: https://www.sefaz.ce.gov.br/projeto/publicacoes/, no arquiio identfcado como **"Manual das Secretarias de Câmara de Julgamento e Câmara Superior"**

Art. 3º Esta Portaria entra em vigor na data de sua publicação.

**CONTENCIOSO ADMINISTRATIVO TRIBUTÁRIO,** em Fortaleza/CE, aos 15 de março de 2023.

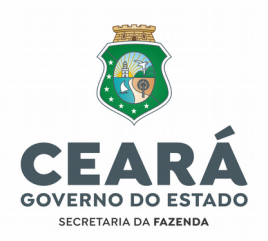

### Victor Hugo Cabral de Morais Junior **PRESIDENTE DO CONAT**

# **ANEXO ÚNICO A QUE SE REFERE A PORTARIA CONAT Nº 002/2023**

# **MANUAL DAS SECRETARIAS DE CÂMARA DE JULGAMENTO E CÂMARA SUPERIOR DO CONSELHO DE RECURSOS TRIBUTÁRIOS**

# **1ª ETAPA – PREPARAÇÃO DA PAUTA DE JULGAMENTO:**

## **1. Recebimento de processos fsicos:**

1.1 Receber processos físicos oriundos da Célula de Assessoria Processual-Tributária -CEAPRO para inclusão em pauta de julgamento;

1.2 Conferir processos (fsicos) recebidos com o Relatório de Entrada CEAPRO>CÂMA-RA, emitdo pelo Sistema SAPAT;

1.3 Receber processos no Sistema SAPAT: (Movimentos>finalizar tramitação);

1.4 Distribuir, no SAPAT, processos para os Conselheiros relatores observando a distribuição equitativa dos mesmos;

1.5 Conferir o ingresso dos processos na planilha do julgamento inteligente (consulta ETL) e solicitar, quando necessário, reprocessamento da consulta.

# **2. Elaborar e Publicar a Pauta de Julgamento:**

2.1 Receber do Presidente da Câmara a indicação dos processos a serem pautados por dia de sessão;

2.2 Elaborar a pauta de julgamento com Presidente da Câmara;

2.3 Encaminhar a pauta para aprovação do Presidente da Câmara;

2.4 Converter o arquivo de Pautas em PDF. Presidente e Secretária assinam a pauta de julgamento;

2.5 Disponibilizar as pautas de julgamento no Portal da Sefaz, com antecedência mínima de 15 (quinze) dias úteis da data do julgamento;

2.6 Publicação da pauta de julgamento na Internet:

2.6.1 Utlizar a Plataforma do WordPress para publicar pautas na internet;

2.6.2 Acessar: https://www.sefaz.ce.gov.br/admin

2.6.3 Fazer Login: Usuário (email) - Senha do Wordpress;

2.6.4 Marcar a opção: não sou um robô > acessar;

2.6.5 Em Painel, selecionar: Mídia>adicionar nova> Selecionar Arquivos > Buscar arquivo da PAUTA transformado em PDF; Arquivo será adicionado;

2.6.6 Em Painel, selecionar: **Downloads**> Todos os Downloads > Buscar: PAUTAS Xª CÂ-MARA> Editar > Escolher o 1º "Adicionar": Nomear o Arquivo (Coluna da Esquerda) e Adicionar Arquivo (Selecionar o arquivo que foi transformado em PDF > Marcar: Seleci-

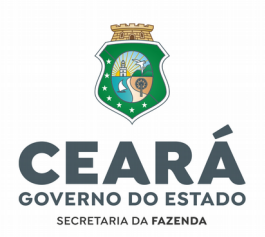

onar > No canto Superior/Direito escolher: **ATUALIZAR.** Feita a atualização da Página, aparecerá na parte Superior Central: VER POST (verificar se a postagem está de acordo com a modifcação pretendida); Se "sim", SAIR do Wordpress; Se "não", proceder alterações e refazer todo o procedimento de publicar PAUTAS a partir do item 2.6;

2.7 Disponibilizar as pautas de julgamento para o Presidente da Câmara, Procurador do Estado e Conselheiros, por meio eletrônico (google driie, e-mail), até 15 (quinze) dias úteis de antecedência da data de julgamento, anexando aos autos a comprovação da comunicação de que os prazos foram atendidos;

2.8 Encaminhar Comunicação ao Sujeito Passivo (Contribuinte), preferencialmente via Domicílio Tributário Eletrônico - DTe, com antecedência mínima de 15 dias (úteis) do julgamento, informando data e horário em que o julgamento se realizará;

2.9 Incluir, na pauta de julgamento, o nome do representante legal quando solicitado sustentação oral do recurso.

# **2ª ETAPA – DISPONIBILIZAÇÃO DE PROCESSOS/ARQUIVOS ELETRÔNICOS:**

# **3. Disponibilizar processos (físicos) para membros da Câmara de Julgamento ou Câmara Superior:**

3.1 Distribuir os processos (físicos), pelo Sistema SAPAT, para os Conselheiros: (Movimentos>Informações anexas ao Processo>nº processo>ano>informação: distribuir para Conselheiro>Tipo de Responsável: funcionário/não Funcionário>Responsável (...)>inserir nome (pesquisar)>localizar nome na lista e clique duplo no nome;

3.2 Emitr Relatório, no Sistema SAPAT, para Conselheiro: Relatórios>Relatórios Gerais>Setor>Processos Eniiados para Responsáiel no Setor> Período: 00/00/0000 a 00/00/0000>Funcionário/Não Funcionário>Busca Nome>clique duplo > impressora (fig) > Imprimir Relatório (2 vias);

3.3 Entregar Processos (físicos) com Relatório emitido pelo Sistema SAPAT. Receber 1<sup>ª</sup> via do relatório assinada pelo Conselheiro; **ARQUIVAR** via do Relatório de Processos Enviados para Responsável no Setor.

## **4. Disponibilizar arquivos eletrônicos de processos para membros da Câmara:**

4.1 Disponibilizar os arquivos eletrônicos dos processos para os Membros da Câmara pelo Google Drive: Fazer o download dos arquivos dos processos em pauta, do Alfresco, e fazer o upload dos referidos arquivos para disponibilização no Google Drive; Fazer o upload dos arquivos de CD's que estão no servidor de arquivo da SEFAZ e disponibilizar no Google Drive.

# **3ª ETAPA – VERIFICAÇÕES ANTES DAS SESSÕES DE JULGAMENTO (Checklist 1s:**

## **5. Verificar tarefas:**

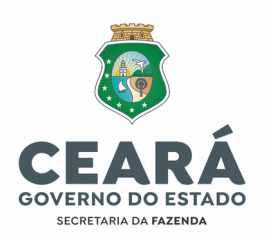

5.1 Disponibilização das Pautas de Julgamento (Google Drive e Portal da Sefaz);

5.2 Arquivos eletrônicos dos processos (Google Drive);

5.3 Intmações das partes (recorrente/recorrido);

5.4 Atas de Julgamento, se houver (Google Drive);

5.5 Resoluções e Despachos para Perícia, para aprovação (Google Drive).

## **4ª ETAPA - SESSÃO DE JULGAMENTO:**

## **6. Rotinas durante a sessoo de julgamento:**

6.1 Realizar Leitura de ata de Sessão anterior (caso haja), para aprovação em sessão de julgamento;

6.2 Informar ao Presidente da Câmara e listar as Resoluções ou despachos com encaminhamento à Célula de Perícia Tributária - CEPET, que foram encaminhados, pelos Conselheiros, para aprovação. O Presidente da Câmara deverá indagar aos Conselheiros se as Resoluções/Despachos de perícia podem ser aprovados;

6.3 Fazer o registro, na ata, das Resoluções e despachos aprovados;

6.4 Fazer o registro das Decisões dos processos constantes na pauta de julgamento;

6.5 Registrar, na ata, outras informações que sejam solicitadas pelos membros da Câmara, com a concordância do Presidente da Câmara;

6.6 Registrar em ata a presença dos participantes na sessão de julgamento;

6.7 Encaminhar a proposta de ata para o Presidente e para os Conselheiros para verificação/sugestão e posterior aprovação;

6.7 Caso seja possível a elaboração, a ata poderá ser lida e aprovada ao final da própria sessão de Julgamento.

## **5ª ETAPA - PÓS-SESSÃO DE JULGAMENTO:**

## **7. Rotinas após a sessão de julgamento:**

7.1 Elaborar a ata da sessão de julgamento e encaminhar, por e-mail, ao Presidente da Câmara para verificação e alterações necessárias;

7.2 Após verificação do Presidente da Câmara, disponibilizar, por e-mail e/ou por meio do Google Drive, a ata para conhecimento dos Conselheiros;

7.3 Converter o arquivo da ata, aprovada em sessão, em PDF e encaminhá-la, por email, ao Presidente da Câmara, para assinatura digital. A Secretária da Câmara também assina a ata;

7.4 Numerar as Resoluções/Despachos, aproiados em sessão e registrados em ata, em ordem sequencial por Câmara e inserir a data da aprovação, antes das assinaturas;

7.5 Converter o arquivo de Resolução/Despacho em PDF e encaminhar, por e-mail, para o Conselheiro que elaborou a Resolução/Despacho, para assinatura digital;

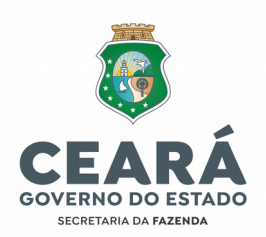

7.6 Receber a Resolução/Despacho assinados digitalmente pelo Conselheiro e encaminhar para o Presidente da Câmara, por e-mail, para assinatura digital;

7.7 Imprimir cópia dos arquivos digitais, ata e Resolução/Despacho, devidamente aprovados e assinados, e juntar aos processos físicos, inclusive a ata de julgamento que não tenha sido concluído (sobrestamento, pedido de vista); Juntar outros documentos que sejam entregues em sessão, protocolados no tramita; documentos internos, consultas em sistemas Sefaz devem ser inseridos no processo/Alfresco;

7.8. Providenciar o upload, no Alfresco, dos arquivos, ATA e Resolução/Despacho ou outros documentos entregues em sessão;

7.9. Registrar, ao fnal das sessões mensais, a frequência dos partcipantes nas sessões de julgamento. Ao final das sessões mensais, disponibilizar os registros de frequência à superiisão para fns de encaminhamento à Célula de Gestão de Pessoas – CEGEP.

### **8. Inserir informações no Sistema SAPAT:**

8.1 Processos Julgados: Inserir, no Sistema SAPAT, as Decisões dos processos julgados (procurar inserir informações no mesmo dia em que ocorrer o julgamento): Movimentos> Informações Anexas ao Processo> Nº/Ano do Processo> Informação: **DATA DO JULGAMENTO**> Data em que ocorreu o Julgamento> Observações: Incluir a decisão: Procedente, Parcial Procedente, Nulo, Improcedente, Extinto, Deferido, Parcial Deferido, Indeferido ou Retorno para 1ª Instância;

8.2 **Pedido de Perícia/Diligência**: Inserir as informações, no Sistema SAPAT, se possível na data do julgamento: Movimentos> Informações anexas ao Processo>nº processo> ano> informação: data do julgamento> inserir data> Observação: Pedido de Perícia ou Pedido de Diligência (conforme o caso);

8.2.1 Quando do retorno do processo que foi encaminhado à PERÍCIA, fazer a distribuição do processo, preferencialmente, para o solicitante presente à sessão no dia da decisão de encaminhamento à perícia, ou para o relator, mesmo que tenha sido venci**do no pedido de perícia.**

8.3 Caso o processo seja direcionado para Relator Designado ou Suplente: Registrar, no Sistema SAPAT, o retorno do Conselheiro Originário e Distribuir para o Designado ou Suplente;

8.4 Em caso de **Pedido de Vista:** Fazer o Retorno do Conselheiro Relator: Moiimentos> Informações Anexas ao Processo: Retorno de Conselheiro > Obseriações: P. Vista Conselheiro XXX> +;

8.4.1 Distribuir Processo para Conselheiro que solicitou VISTA: (Movimentos> Informações anexas ao Processo>nº processo> ano> informação: distribuir para Conselheiro>Tipo de Responsável: funcionário/não Funcionário> Responsável (...)>inserir nome (pesquisar) >localizar nome na lista e clique duplo no nome> Observações: Pedido de vista conselheiro  $X$  $>$  +

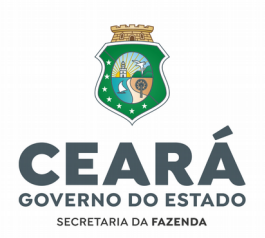

8.4.2 Inserir informação de Pedido de VISTA: (Movimentos> Informações anexas ao Processo >nº processo> ano> informação: Pedido de Vista; Observação: VISTA ao Conselheiro xxx;

8.4.3 Quando o Conselheiro que pediu VISTA devolver o processo, fazer o Retorno no Sistema SAPAT: Movimentos > Informações anexas ao Processo > nº processo > ano > informação: Retorno de Conselheiro> +

8.4.4 Distribuir, novamente, o Processo ao Relator Originário no SAPAT: (Movimentos > Informações anexas ao Processo >nº processo> ano> informação: distribuir para Conselheiro >Tipo de Responsável: funcionário/não Funcionário> Responsável (...)> inserir nome (pesquisar)> localizar nome na lista e clique duplo no nome>+

8.4.5 Quando do retorno de processo que foi concedido VISTA para conselheiro suplente, convocar para a sessão, preferencialmente, o conselheiro que solicitou vista.

8.5 **Processo Sobrestado:** Inserir, no Sistema SAPAT, informação de SOBRESTAMENTO: Movimentos> Informações Anexas ao Processo >nº processo> ano> informação: Sobrestado > Observação: Registrar motivo do SOBRESTAMENTO;

8.6 **Retorno de Processo com RESOLUÇÃO:** Registrar o Retorno de Processo com a respectia Resolução em Relatório com as informações: Nº Resolução> Nº processo> Contribuinte/Autuado> Cons. Relator> Data da Aprovação da Resolução;

8.6.1 Registrar, no Sistema SAPAT, o Retorno do processo com Resolução: Movimentos> Informações anexas ao Processo>nº processo> ano> Data: informar data em que a Resolução foi entregue, aprovada e assinada> informação: **RES. Nº /20**;

8.6.2 Verifcar, nos Processos com decisão Procedente, Parcial Procedente, Deferido e Parcial Deferido (resttuição), se o Conselheiro apresentou na Resolução o Demonstrativo do Crédito Tributário; se não, devolver o processo ao Conselheiro para as devidas correções;

8.6.3 Juntar ao Processo a ATA e a Resolução entregues, numerando as folhas seguindo a ordem sequencial. Caso haja outros documentos entregues em sessão, como memoriais ou consultas processuais que subsidiaram a decisão, juntar aos autos, conforme item 7.8.

8.7 **Retorno de Processo com Despacho para Perícia/Diligência:** Receber do Conselheiro relator ou propositor da conversão do julgamento em realização de perícia/diligência o processo com iia do DESPACHO com encaminhamento dos autos à CEPET (Célula de Perícia Tributária); Verifcar assinatura do Conselheiro e do Presidente da Câmara no despacho;

8.7.1 Registrar o Retorno do Processo com o respectio DESPACHO em Relatório (mesmo relatório do retorno de resolução), com: Nº do DESPACHO, Nº processo> Contribuinte> Cons. Relator> Data;

8.7.2 Registrar, no Sistema SAPAT, o Retorno do processo: Movimentos> Informações anexas ao Processo>nº processo> ano> Data: informar data em que o despacho foi entregue (aprovado) > informação: Pedido de Perícia/ Pedido de diligência;

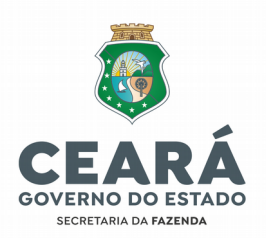

8.7.3 Juntar ao Processo a ATA e o Despacho, numerando as folhas e seguindo a ordem sequencial. Caso haja outros documentos entregues em sessão, como memoriais ou consultas processuais que subsidiaram a decisão, juntar aos autos, conforme item 7.8. 8.8 **Registro do CRÉDITO TRIBUTÁRIO:**

8.8.1 Para Processos Julgados: **NULO, EXTINTO, IMPROCEDENTE, INDEFERIDO ou RE-**TORNO PARA 1ª INSTÂNCIA, não há valor de crédito tributário a ser registrado;

8.8.2 Informar no Sistema SAPAT: Movimento> Informações Anexas ao Processo> Nº/ Ano do Processo> Informação: Julgado xxxx em 2ª Instância> +

8.8.3 Para Processos Julgados: **PROCEDENTE, PARCIAL PROCEDENTE, DEFERIDO ou PARCIAL DEFERIDO: há valor de crédito tributário a ser registrado;**

8.8.4 Informar, no Sistema SAPAT: Movimento> Informações Anexas ao Processo> Nº/ Ano do Processo> Informação: Julgado xxxxxxx em 2ª Instância >Informar data da LEI-TURA/APROVAÇÃO DA RESOLUÇÃO;

8.8.5 Dar um "Clic" na Caixa: Observações; surgirá uma caixa de valores para informar o crédito tributário>; Os valores para registro do crédito tributário serão os informados pelos Conselheiros em suas Resoluções.

# 6ª ETAPA – VERIFICAÇÕES PÓS-SESSÕES DE JULGAMENTO (Checklist 2):

# **9. Disponibilizar arquivos eletrônicos:**

9.1 Disponibilizar arquivos eletrônicos (ATAS, RESOLUCÕES, COMUNICAÇÕES, EMAILS, OUTROS DOCUMENTOS) para inclusão no Alfresco;

9.2 Disponibilizar arquivos eletrônicos das Resoluções na Plataforma de Consulta Pública de Jurisprudência;

9.3 Inserir e manter atualizadas, na página da SEFAZ/CONAT, as ATAS e PAUTAS das Sessões de Julgamento, utlizando a Plataforma Wordpress.

## **10. Outras rotinas:**

10.1 Emitr pelo Sistema SAPAT e eniiar, mensalmente, para os conselheiros o RELATÓ-RIO de Processos para acompanhamento do prazo para devolução das Resoluções: (Relatórios>Relatórios Gerais>Setor>Processo Eniiados para Responsáiel no Setor> Período: 00/00/0000 a 00/00/0000> Funcionário/Não Funcionário> Busca Nome>clique duplo>impressora(fg)>Imprimir Relatório;

10.2 Comunicar ao Presidente da Câmara e à gestão da Secretaria-Geral do Conat - SE-CAT eientual **ATRASO NA ENTREGA DE RESOLUÇÕES** pelos Conselheiros, disponibilizando o Relatório de Processos enviados para Conselheiro, item 10.1, para as medidas cabíveis:

10.3 Preencher e Disponibilizar, ao término das sessões de julgamento de cada mês, a Frequência e Atas das Sessões de Julgamento, na Pasta Compartlhada indicada pela Supervisão das Câmaras, para encaminhamento à CEGEP;

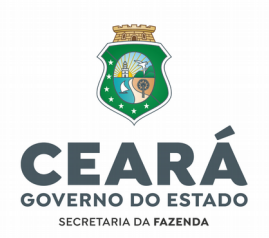

10.4 Preencher, ao término das sessões de julgamento de cada mês, os quantitativos do Resultado dos Julgamentos de cada Câmara e compartlhar na Pasta indicada pela Supervisão das Câmaras, para fins gerenciais; (compartilhar essa planilha com o Presidente da Câmara)

10.5 Apresentar, ao Presidente da Câmara e à gestão da Secretaria-Geral do Conat – SECAT, informações e relatórios relativos a dados das Câmaras de Julgamento, quando solicitados.